## 《燃气经营许可证》年检网上办理流程

## 燃气公司《燃气经营许可证》年检网上办理,操作流程如下:

第一步: 网页端登入"烟台政务网"进入"烟台市城市管理局" (http://ytzwfw.sd.gov.cn/yt/department/departmentHall/depa rtmentHallInfo?id=37060001023)

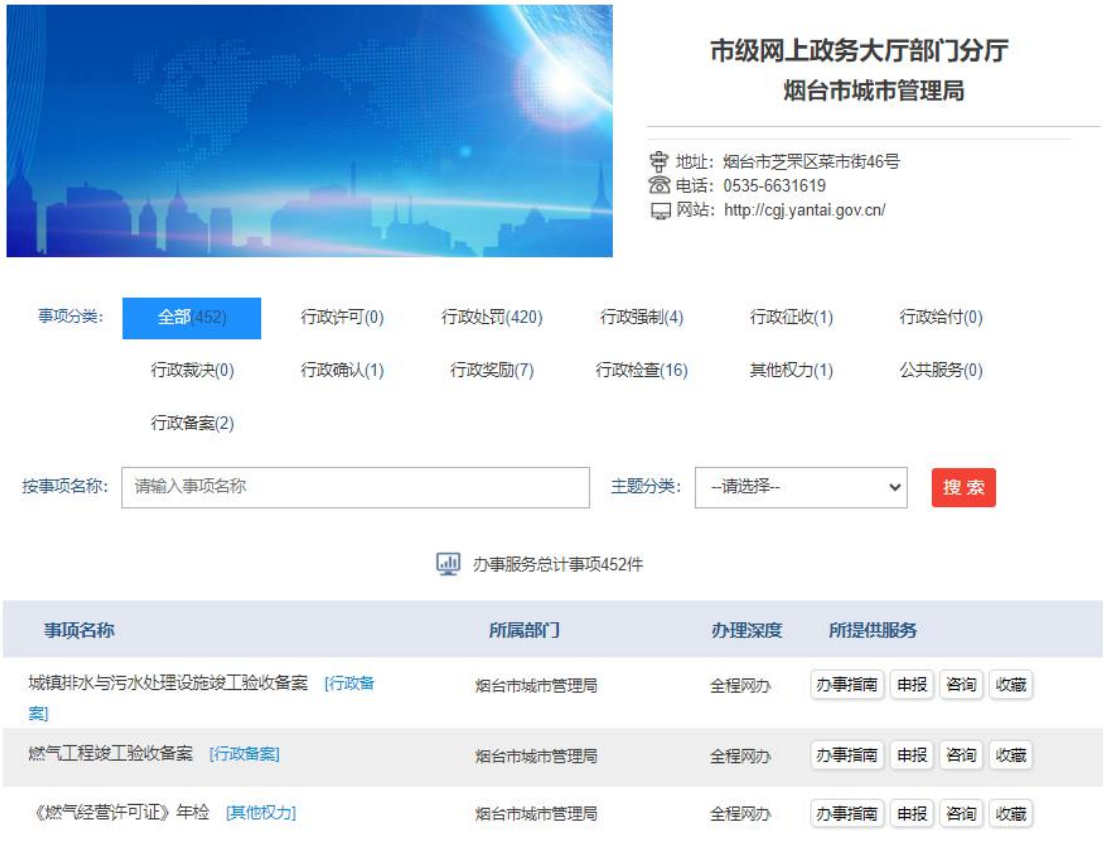

第二步: 1. 在办事服务中"《燃气经营许可证》年检"点击申报。 2.企业"法人登入"后按流程上传所需材料。

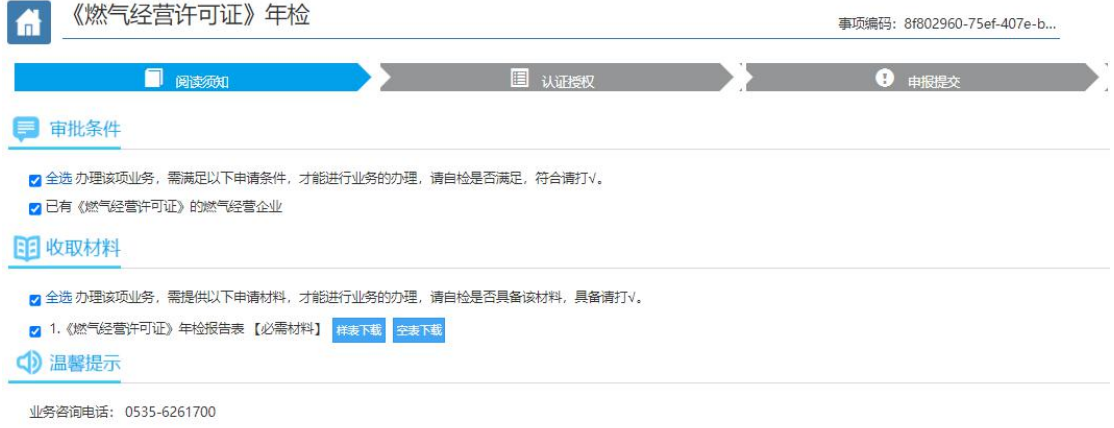

下一步 暂存

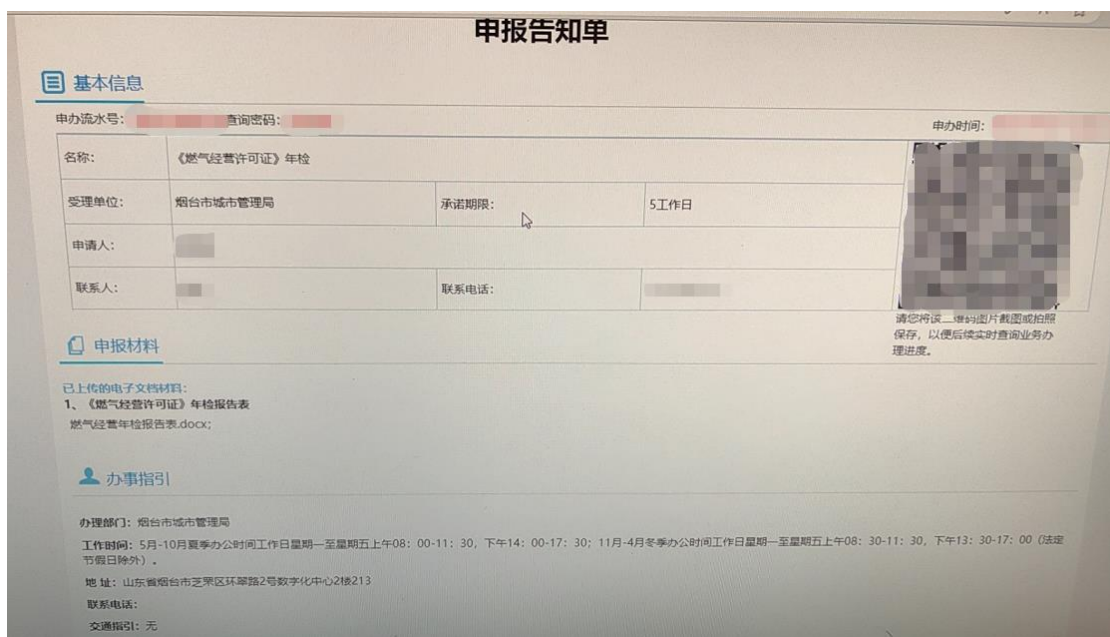

第三步: 企业申报完毕, 保存申报告知单。

第四步: 企业接到办理通知, 递交所需材料。

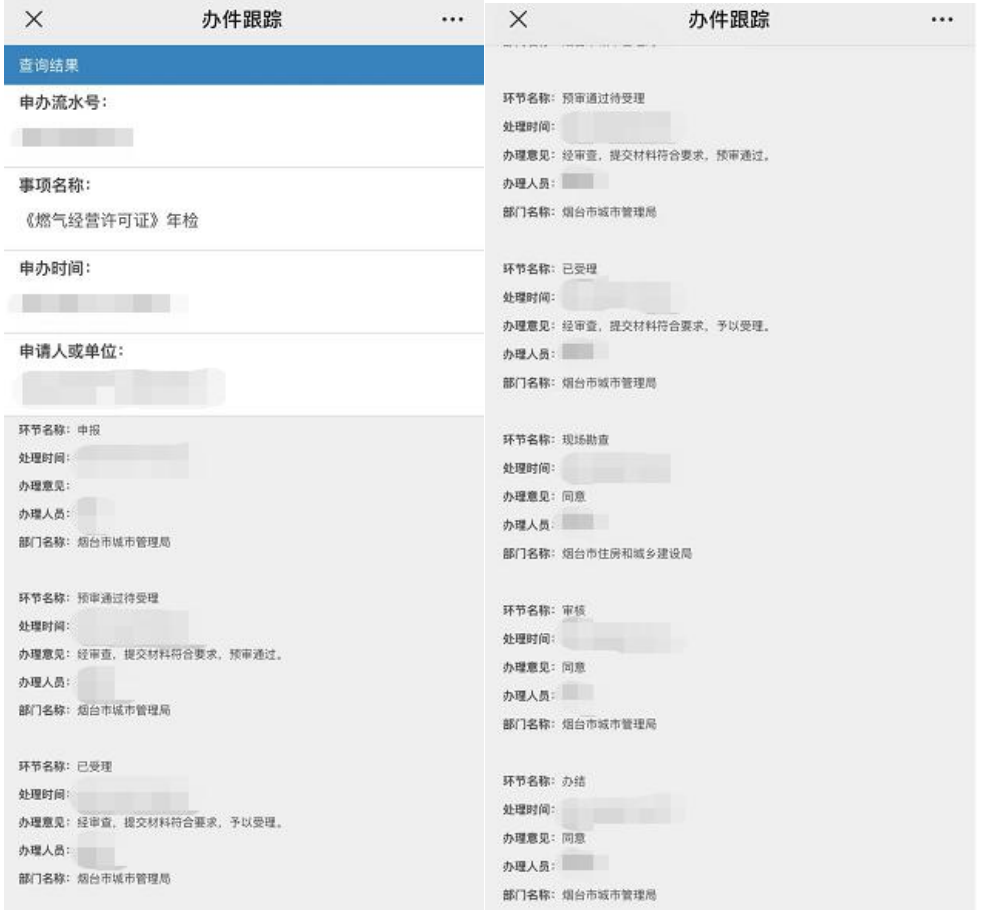

第五步:对企业《燃气经营许可证》进行审查,通过后城管局下发《燃

气经营许可证》年审意见。

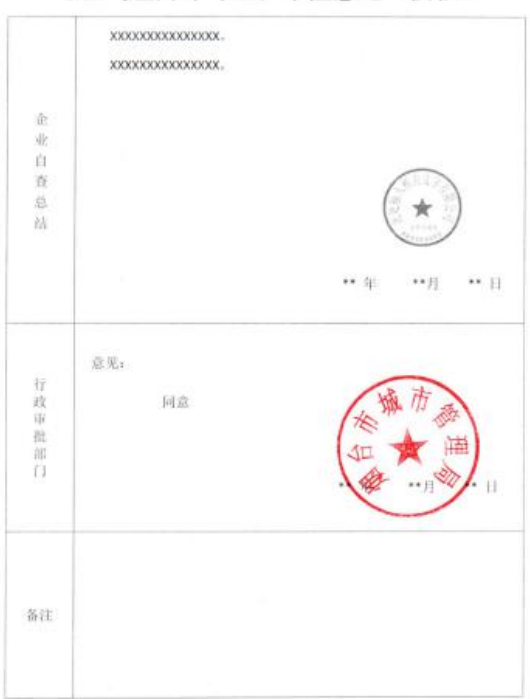

《燃气经营许可证》年检意见(模板)